Step 1 – go to this page, select May 2<sup>nd</sup>, and fill out as follows:

https://www.gencourt.state.nh.us/remotecommittee/senate.aspx

Depending on when you see this, you may need to use the right arrow to select the month of May (red highlighted box).

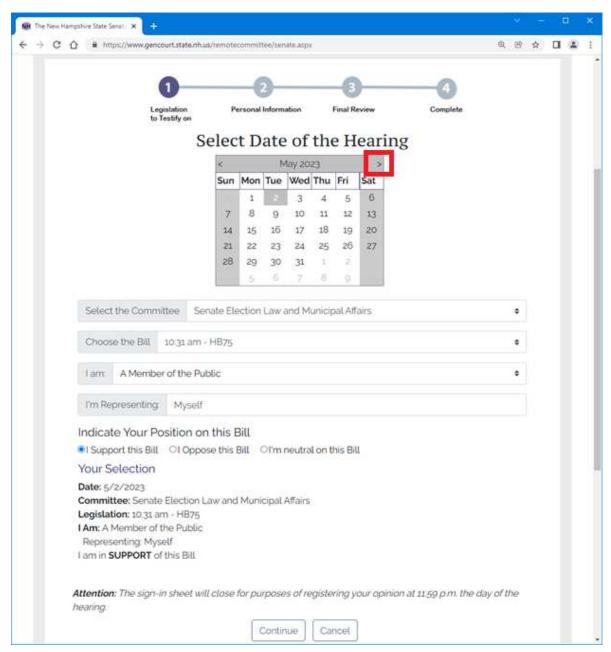

Choose **Senate Election Law and Municipal Affairs** for the Committee.

Choose 10:31 am - HB75 for the bill.

Choose A Member of the Public (unless you're a legislator, of course).

Leave Myself as the "I'm Representing" option.

Choose I Support this Bill.

Choose Continue.

Step 2 – enter your name, town, and email, then choose **Continue**.

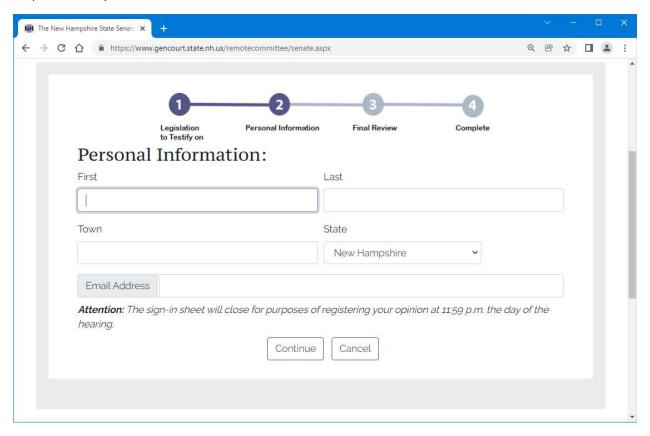

Step 3 – verify your info, select the checkbox to indicate that what you have entered is valid, and then choose **Continue**.

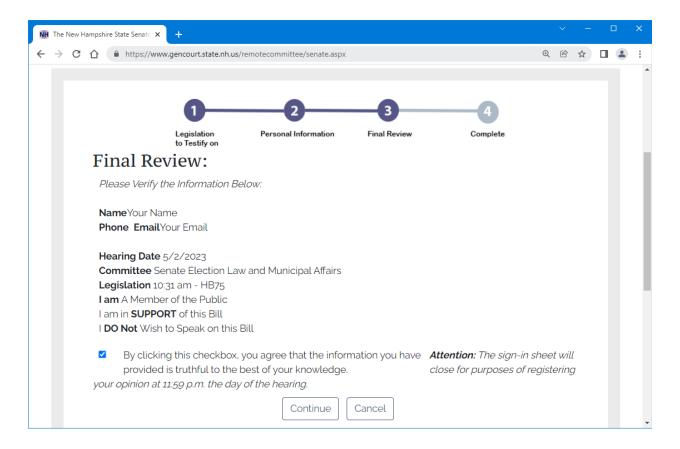